https://bankfollower.com/what-is-instagram-explore/?preview\_id=5740&preview\_nonce=ebbaf1229c&post\_format=standard&\_thumbnail\_id=5741&preview=true 1/6

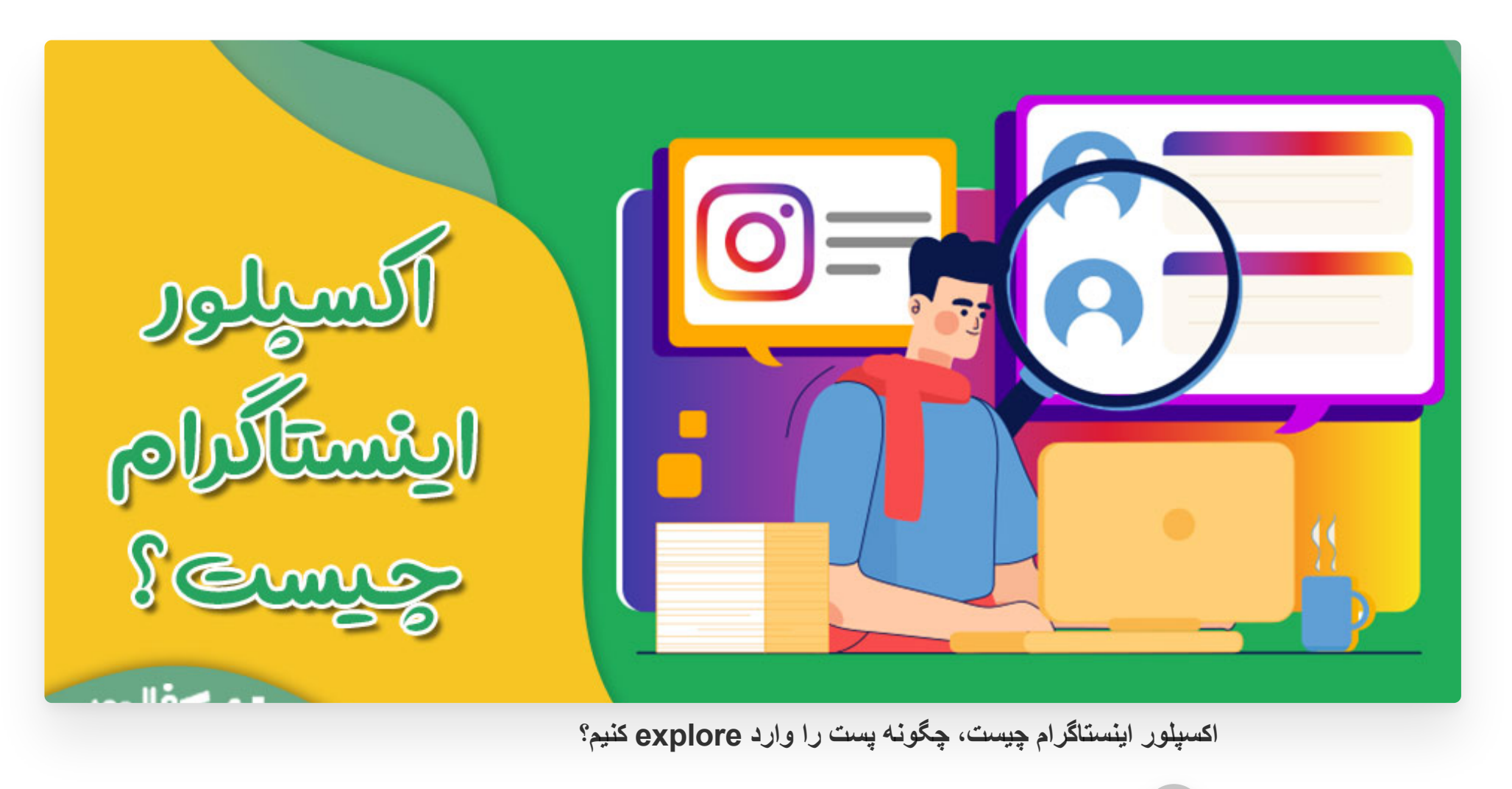

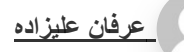

**[عرفان علیزاده](https://bankfollower.com/author/erfanfollower22/) [ترفندهای ادمین اینستاگرام](https://bankfollower.com/category/%d8%aa%d8%b1%d9%81%d9%86%d8%af%d9%87%d8%a7%db%8c-%d8%a7%d8%af%d9%85%db%8c%d9%86-%d8%a7%db%8c%d9%86%d8%b3%d8%aa%d8%a7%da%af%d8%b1%d8%a7%d9%85/) [جوالی ,31 2022](https://bankfollower.com/what-is-instagram-explore/)**

5/5 - )3 امتیاز(

**اکسپلور در اینستاگرام چیست و چگونه می تواند باعث مورد بازدید قرار گرفتن پیج شود؟** آیا حضور در اکسپلور برای پیج کسب و کاری مفید است؟ بیشتر کسب و کارهای نوپا در آغاز کار خود به دلیل های متفاوتی مثل کمبود بودجه و عدم توانایی برای تبلیغ مناسب و... با نا امیدی همراه می شوند، اما روش های بسیاری برای استفاده از تبلیغات رایگان وجود دارد که با به کارگیری آن ها می توانید وارد **اکسپلور اینستاگرام** شوید.

اکسپلور اینستاگرام در پایین صفحه به شکل ذره بین قرار دارد که تعداد بسیاری عکس، ویدیو، ریلز و ... را نمایش می دهد. در واقع اکسپلورر پست هایی که عمومی هستند را مورد بازدید قرار می دهد، بنابراین اگر می خواهید وارد اکسپلور اینستاگرام شوید باید پیج شما خصوصی نباشد.

از طرفی می توان گفت اکسپلورر جایی برای نمایش دادن پیج هایی است که دیگران آن را مورد پسند قرار داده اند یعنی نقطه مقابل صفحه اینستاگرام معرفی می شود، چرا که صفحه اصلی تنها پیج هایی را نشان می دهد که کاربر آن ها را فالور کرده باشد.

یکی از الگوریتم های اینستاگرام به نام یادگیری ماشین، عالیق کاربر را بررسی کرده و پیچ هایی شبیه با پیچ هایی مورد پسند قرار داده در تب اکسپلور به وی نشان می دهد.

افرادی که در بستر اینستاگرام کسب و کار خود را راه اندازی کرده اند به این موضوع واقف هستند به بخش

اکسپلور راه پیدا کنند می توانند کاربران بیشتری را به پیج خود جذب کنند، بنابراین دیگران هم با برند آن ها

آشنا خواهند شد برای راه شدن به اکسپلور اینستاگرام ترفندهای وجود دارد که در ادامه بازگو خواهیم کرد

اکسپلورر اینستاگرام چیست؟

نحوه ورود به اکسپلور اینستاگرام

https://bankfollower.com/what-is-instagram-explore/?preview\_id=5740&preview\_nonce=ebbaf1229c&post\_format=standard&\_thumbnail\_id=5741&preview=true 2/6

#### آشنا خواهند شد. برای راهی شدن به اکسپلور اینستاگرام ترفندهایی وجود دارد که در ادامه بازگو خواهیم کرد.

شما بعد از شناسایی مخاطبان می توانید در مورد نیازهای آن ها محتوا تولید کنید، البته تولید محتوایی که باعث شود کاربران با پست شما ارتباط بیشتری برقرار کنند کار راحتی نیست در نتیجه باید بررسی کنید که فالوورهای شما بیشتر با چه نوع پست هایی تعامل دارند.

با ایجاد محتوای مورد نیاز کاربران و برقراری رابطه ای هدفمند می توانید از فالوورها بخواهید که به الیک کردن استوری و پست های شما بپردازند، در نهایت اگر محتواهای شما خالق باشد آن ها را اشتراک گذاری می کنند.

جواب دادن به کامنت ها از دیگر راه های تعامل با مخاطبان می باشد که می توانید آن ها را به چالش دعوت کنید.

یکی از مهم ترین نکته ای که باعث حضور شما در اکسپلور اینستاگرام می شود، بیشتر شدن بازدید و پست و استوری می باشد. برای انجام این کار باید به عنوان ادمین پیچ بررسی کنید که فالوورهای شما بیشتر در چه ساعاتی آنالین هستند تا در زمان مناسبی پست و استوری را آپلود کنید.

انتخاب بهترین زمان برای انتشار پست با توجه به مکان، صنعت و مخاطب شما متفاوت است، بنابراین باید رفتار مخاطبان را مورد بررسی قرار دهید تا بدانید در چه زمان هایی بیشتر آنالین هستند.

بیشتر کاربران به عکس ها و کلیپ های جذاب عالقه مند هستند و آن ها را دنبال می کنند، با تهیه محتوای مورد پسند کاربر قدمی برای حضور در اکسپلور اینستاگرام برداشته اید.

با استفاده از دیتاهای موجود در این قسمت می توانید صفحه خود را تجزیه و تحلیل کنید و به بررسی میزان بازدیدهای پیج اینستاگرامی خود بپردازید تا با داشتن عملکرد بهتر پست های خود را وارد اکسپلورر کنید.

این مورد که فالوینگ های شما چه نوع پیج هایی را فالو و به چه پست هایی عالقه نشان می دهند از اهمیت باالیی برخوردار است تا بتوانید بر آن اساس محتواهایی ارزشمند را خلق کنید.

شاید برای شما این سوال پیش آمده باشد که ورود در اکسپلور اینستاگرام چه مزایایی دارد و چرا باید پیچ های کسب و کار سعی داشته باشند که در اکسپلور اینستاگرام حضور داشته باشند؟ که دالیل آن در ادامه ذکر شده است.

#### شناسایی مخاطبان هدف

#### تشویق مخاطب به تعامل

### در زمان مناسب محتوا تولید کنید

### تولید پست و ویدیو آی جی تی وی جذاب

## استفاده از insight در اینستاگرام

## توجه به فعالیت فالوورها

# فواید حضور در اکسپلور اینستاگرام

اگر در اکسپلور اینستاگرام حضور داشته باشید قطعا پست های شما برای کاربران بیشتری نمایش داده می شود، به خاطر همین کسانی که به محتوای پیج شما عالقه دارند شما را فالو می کنند.

قاعدتاً اگر در اکسپلور اینستاگرام حضور داشته باشید پیج شما توسط کاربران بیشتری مشاهده می شود، حتی اگر فالوورهای جدید شما را فالو نکنند، برند شما را در ذهن حک خواهند کرد.

میزان ارتباط با مخاطبان جز مهم ترین عوامل برای کسب و کار محسوب می شود چرا که دلیل بر وارد شدن پست های به اکسپلور است، در نهایت با انجام این کار اینگیجمنت اینستاگرام شما باال می رود.

اگر شما در پست های خود کاری را از مخاطبان درخواست کنید، با حضور در اکسپلور اینستاگرام کاربران بیشتری به خواسته شما واکنش نشان می دهند. به این ترتیب نرخ تبدیل پیج شما افزایش پیدا می کند که فروش بیشتری را به همراه دارد.

اگر افراد بیشتری شما را فالو کنند و پست های شما را ببیند باعث ورود پست های شما به اکسپلور می شود که در نهایت با درآمد بیشتری رو به رو خواهید بود.

اینستاگرام با استفاده از هوش مصنوعی که به کار می برد به عالیق کاربران آگاه خواهد شد و بر اساس سلیقه آنها اکسپلورر را طراحی می کند تا هر کاربر با دیدن پست های مورد عالقه خود نهایت لذت را ببرد.

میخواهید صفحه اکسپلور اینستاگرام خود را با توجه به سبک سلیقه خود طراحی کنید باید محتوایی که به آن ها عالقه مند را دنبال کنید و به مشاهده آن ها بپردازید. حال به بررسی آموزش هایی می پردازیم تا بتوانید محتوای اکسپلورر را با سلیقه خود تغییر دهید.

با توجه به بروزرسانی جدید اینستاگرام شما می توانید با بکار بردن گزینه interested Not در قسمت سه نقطه که برای هر پست مشاهده می شود عالقه مند نبودن خود را به پست مورد نظر نشان دهید، که اینستاگرام پست های بدور از سلیقه شما را نشان نمی دهد.

اگر قصد دارید پست هایی همانند سلیقه شما در قسمت اکسپلور اینستاگرام نشان داده شود باید از بخش سرچ گزینه TAGS را مورد استفاده قرار دهید و موضوع مورد نظر خود را انتخاب نمایید، انجام این کار به دنبال کردن هشتگ ها امکان پذیر است.

### جذب فالوور واقعی و فعال

#### افزایش تعامل با فالوورها

# افزایش اثرگذاری کال تو اکشن

### آگاهی از برند

#### درآمد و فروش بیشتر

# آیا می توان اکسپلور اینستاگرام را با توجه به سلیقه خود تغییر داد؟

# به کاربردن گزینه interested Not

دنبال کردن هشتگ های دلخواه

برای حذف تاریخچه سرچ باید به قسمت تنظیمات اینستاگرام وارد شوید و بخش تاریخچه جستجو را پیدا نمایید، سپس به انتخاب گزینه Clear all بپر دازید.

اگر شما تاریخچه سرچ خود را در اینستاگرام حذف کنید شکل تازه ای به بخش اکسپلور خواهید داد، چرا که بعد از انجام این کار هر پستی را که مشاهده کنید در اکسپلور اینستاگرام مشابه آن را می توانید ببینید.

منطقه جغرافیایی یکی از موارد مهم در چیدمان اکسپلور به شمار می رود، چرا که اینستاگرام طبق الگوریتم هایی که دارد منطقه جغرافیایی فعالیت هر فرد را در اینستاگرام در نظر میگیرد، در نتیجه پست های آن منطقه جغرافیایی نشان داده خواهد شد.

فعالیت فالوور ها در طراحی اکسپلور اینستاگرام تاثیر بسزایی دارد، به این معنی که صفحه هایی که فالووینگ ها مورد پسند قرار می دهند برای شما هم نمایش داده می [شود.برای](https://bankfollower.com/iran-follower/) افزایش فالوور میتوانید با **خرید فالوور واقعی** از سایت بانک فالوور تاثیر این روند را افزایش دهید.

با ورود به اکسپلور میزان بازدید پست هایتان باال میرود در نتیجه فالوور شما نیز افزایش می یابد و تعامل در پیجتان باال میرود.

با بهبود کیفیت پست ها و بهینه سازی انها و توجه به الگوریتم اینستاگرام.

برای خواندن این مقاله به صورت افالین pdf را دانلود کنید.

### پاک کردن هیستوری در اینستاگرام

### مکان جغرافیایی

## فعالیت فالوورها

سواالت متداول اکسپلور اینستاگرام

**- ورود به اکسپلور چه مزایایی دارد؟**

**- چگونه میتوان رفتن به اکسپلور را افزایش داد؟**

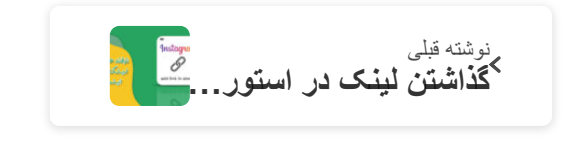

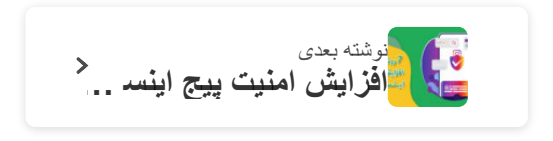

### **نوشته های مرتبط**

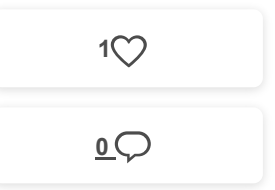

برای مطالعه بیشتر و حرفه ای در زمینه اکسپلور اینستاگرام منبع این مقاله را مطالعه کنید <mark>(منبع رسمی)</mark>

https://bankfollower.com/what-is-instagram-explore/?preview\_id=5740&preview\_nonce=ebbaf1229c&post\_format=standard&\_thumbnail\_id=5741&preview=true 5/6

 $\bar{\mathcal{S}}$ 

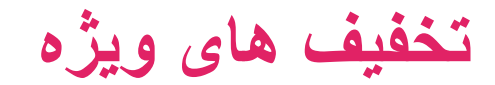

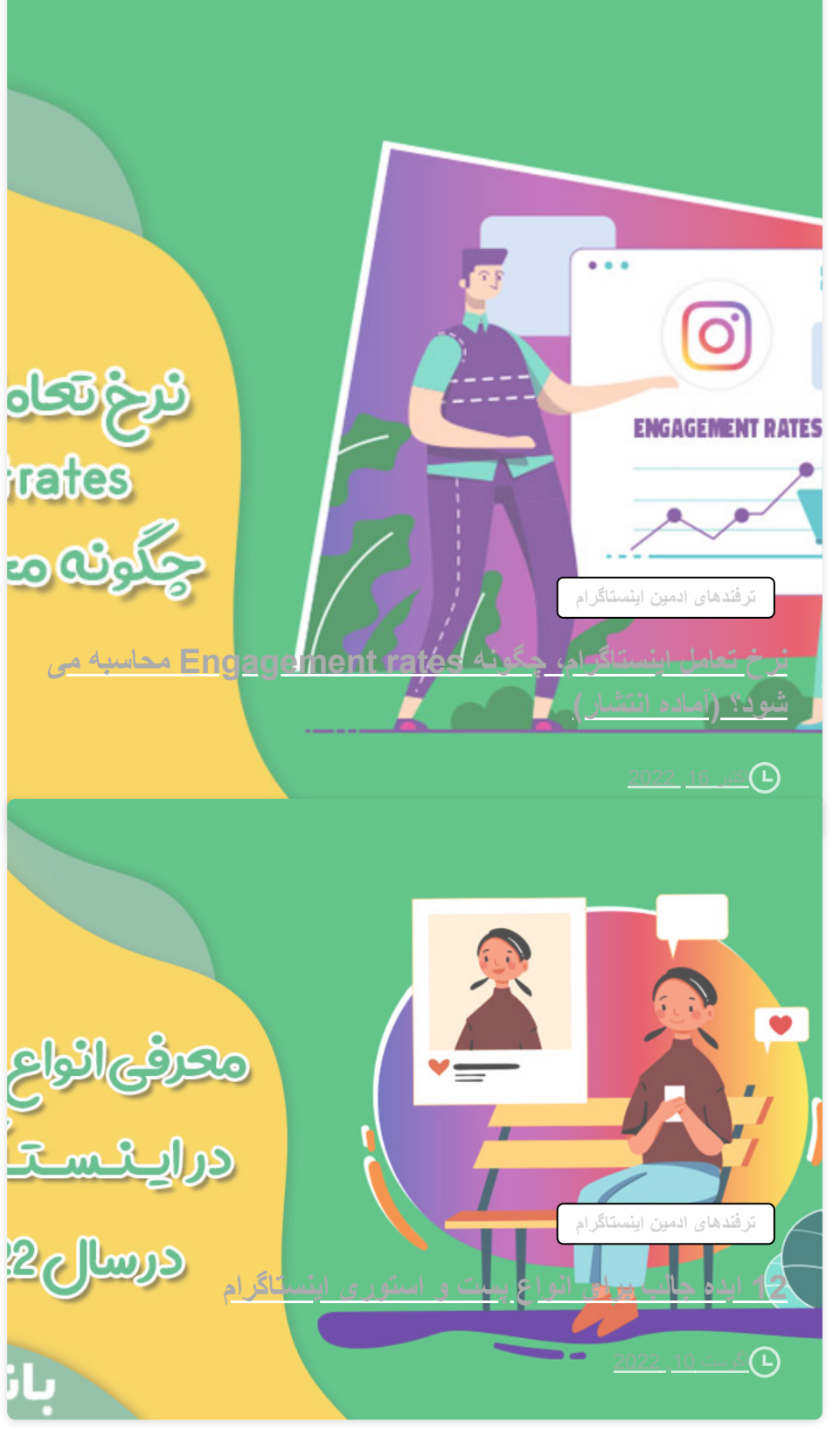

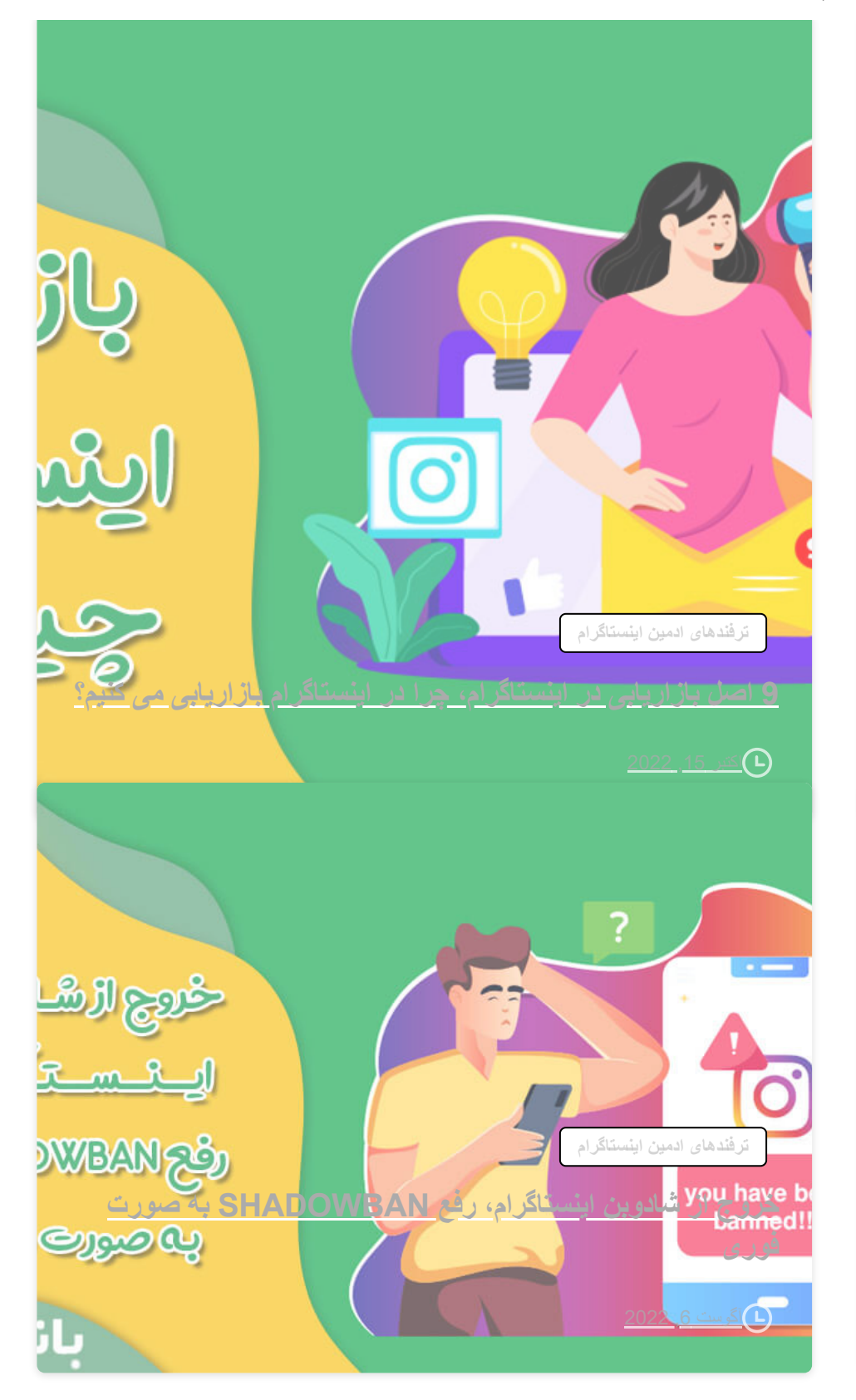

# **یک پاسخ بنویسید**

وارد شده به عنوان [aynaz](https://bankfollower.com/wp-admin/profile.php). [خروج؟](https://bankfollower.com/wp-login.php?action=logout&redirect_to=https%3A%2F%2Fbankfollower.com%2Fwhat-is-instagram-explore%2F&_wpnonce=76c072e4ee)

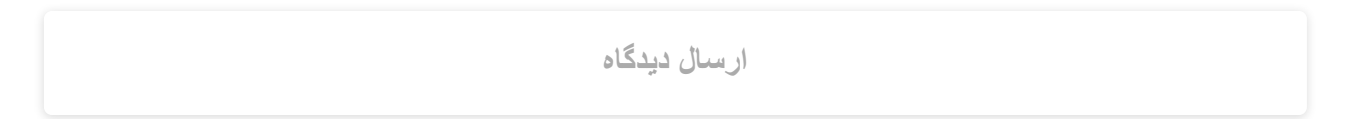

https://bankfollower.com/what-is-instagram-explore/?preview\_id=5740&preview\_nonce=ebbaf1229c&post\_format=standard&\_thumbnail\_id=5741&preview=true 6/6

برای دریافت آخرین تخفیف های ویژه خرید می توانید ایمیل خود را ثبت

کنید.

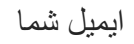

ثبت

**فالوور اینستاگرام الیک |بازدید | کامنت**